# U.S. ENERGY TRADE DASHBOARD

USER GUIDE

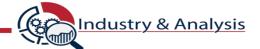

#### DISCLAIMER

The U.S. Energy Trade Dashboard is a data visualization tool that provides enhanced user experience to U.S. energy trade stakeholders. This tool was developed by the ITA Office of Energy & Environmental Industries and is intended to assist businesses, researchers, and policymakers obtain insights on annual U.S. country-level trade data in various energy sectors and sub-sectors.

Sector and sub-sector groupings have been made based on OEEI analysis of 377 unique 10-digit Schedule B export classifications and 584 unique 10-digit Harmonized Tariff Schedule (HTS) import classifications broadly comprising the energy sector. They are intended to provide stakeholders with more targeted industry definitions than those that are based upon higher 6-digit Schedule B or HTS aggregations. The Office of Energy & Environmental Industries makes every effort to continuously assess and validate this list of Schedule B and HTS classifications, which are drawn from the more than 19,000 individual product classifications in the broader Harmonized System. Users should be aware of the limitations of these sector groupings, which may lead to underreporting or overreporting based upon included or excluded codes. Questions or comments should be addressed to the Office of Energy & Environmental Industries.

Users should also be aware of the limitations of this tool based upon the same issues inherent in country-level merchandise trade reporting. For more information on U.S. foreign trade, visit <u>Census Foreign Trade</u>.

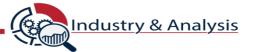

### U.S. Energy Trade Dashboard

**General Overview section** 

The map displays **Value** of [**Imports** or **Exports**] for a **Selected Year**. It can be filtered by all the filters on the right or by selecting a product from the list of products at the bottom. Users can zoom in and click on countries to filter the rest of the graphics by that country.

Tabs to the left display w hich page you are on.

Import Value Overview

Export Country Overview

Import Country Overvi...

Export Product Overview

Import Product Overvi...

Buttons at the bottom display different views

the General Overview.

you can toggle between. This current display is

Export Value Overview

Export Value by Partner

The time-series line graph displays Value of [Imports or Exports] over the past twenty years. It can be filtered by all the filters on the right (except year) or it can be filtered by selecting a country in the map, a country in the list of ranks, and a product from the list of products

Year Export Value Time Series Schedule B Classification 2710191106--LIGHT FUEL OILS GT=25 DFG \$243.054.287.679 \$221,993,274,806 \$156.039.628.063 2701120010--METALLURGICAL BITUMINOUS \$104,336,919,368 \$82,698,750,222 \$77,902,096,125 China \$76 169 271 210 Total **General Overview Regional Overview** Source: U.S. International Trade Administration Office of Energy & Environmental Industries, Trade Policy Information Systems

Citation information

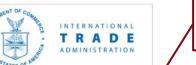

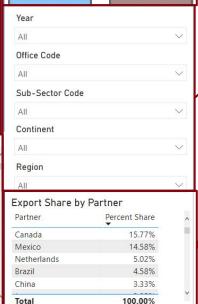

Industry & Analysis

Buttons can be used to choose between **Export** values and **Import** Values

These filters allow users to filter various graphics by:

- 1. Year (2002-2022)
- . Sector Code
- 3. Sub-Sector Code
- 4. Continent
- 5. Region

This table displays a list of countries ranked by Percent Share of the total [Imports or Exports] for the filtered range of data. It can be filtered by all the filters on the right, or it can be filtered by selecting a specific product from the list of products. Users can use this to quickly see which countries represent the largest trading partners for a particular view.

The list of products displays the **Specific Products** for a **Selected Year**. It can be filtered by all the filters on the right or it can be filtered by selecting a country in the map or a country in the list of ranks. Users can select a product to filter the rest of the graphics by that product.

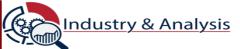

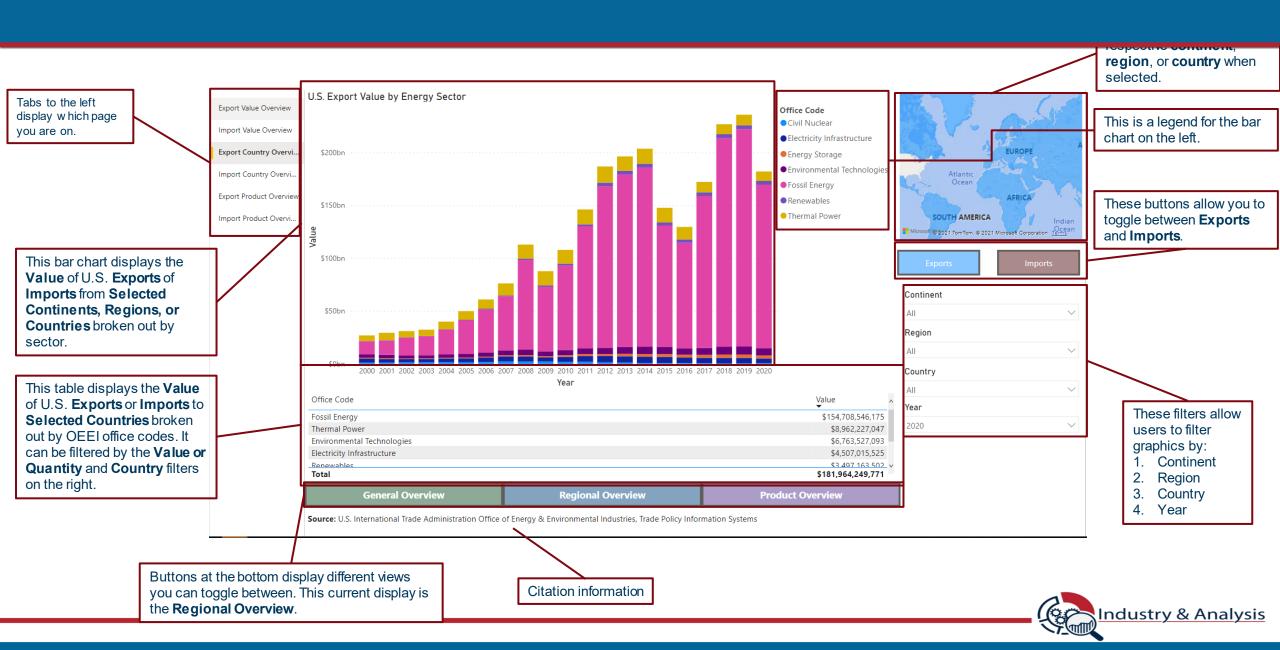

# U.S. Energy Trade Dashboard

**Product Overview section** 

The map displays Value of [Imports or Exports] for a Selected Year. It can be filtered by all the filters on the right or by selecting a product from the list of products at the bottom. Users can zoom in and click on countries to filter the rest of the graphics by that country.

Tabs to the left display which page vou are on.

Export Value Overview Import Value Overview **Export Country Overvie** Import Country Overvi **Export Product Overvi** Import Product Overvi

The time-series line graph displays Value of [Imports or **Exports**] over the past twenty years. It can be filtered by all the filters on the right (except year) or it can be filtered by selecting a country in the map, a country in the list of ranks, and a product from the list of

products

U.S. Export Value by Product Grouping NORTH AMERICA Year 2020 © 2021 TomTom, © 2021 Microsoft Corporation Terms

General Overview Regional Overview Source: U.S. International Trade Administration Office of Energy & Environmental Industries, Trade Policy Information Systems TRADE

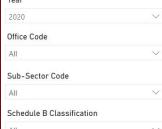

| Partner                            | Percent Share<br>15.46%<br>12.05%<br>6.26%<br>5.30%<br>5.29% | ^ |
|------------------------------------|--------------------------------------------------------------|---|
| Mexico                             |                                                              |   |
| Canada<br>China<br>Brazil<br>Korea |                                                              |   |

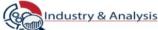

Buttons can be used to choose between Export values and Import Values

These filters allow users to filter various graphics by:

- Year (2002-2022)
- Sector Code
- Sub-Sector Code
- Harmonized Tariff Schedule or Schedule B Classification

This table displays a list of countries ranked by Percent Share of the total [Imports or Exports] for the filtered range of data. It can be filtered by all the filters on the right, or it can be filtered by selecting a specific product from the list of products. Users can use this to quickly see which countries represent the largest trading partners for a particular view.

Buttons at the bottom display different views you can toggle between. This current display is the Product Overview.

Citation information

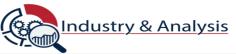

## U.S. Energy Trade Dashboard

Sector Overview section

These filters allow users to filter various graphics by:

- 1. Sector Code
- Year (2002-2022)

The pie chart displays Value of total [Imports or Exports] for the given sector during a given year, broken out by subsectors. This view is particularly useful to assess the overall size of sub-sector trade.

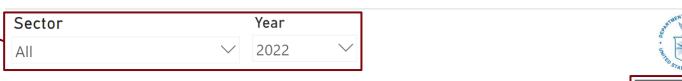

**Sub-Sector Code** Crude Oils Natural Gas

Fuel Oils: Light Oils

Gasoline

Propane

Naphtha

Kerosene

Butane

Biofuels

Petroleum Solids

Lubricating Oils

Fuel Oils: Heavy Oils

Gas Turbine Parts

Coal

/-- \$113.6bn (26.92%)

\$62.97bn

(14.92%)

**Regional Overview** 

\$60.02bn (14.22%)

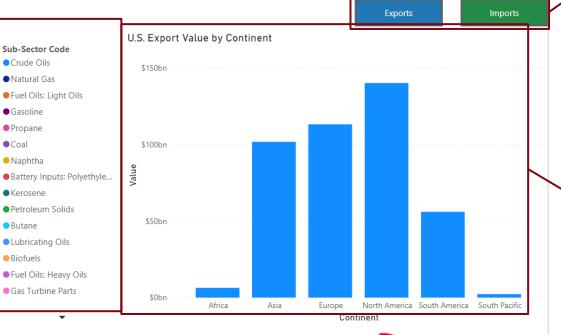

Sector Overview

TRADE

ADMINISTRATION

**Industry & Analysis** 

Buttons can be used to choose between **Export** values and Import Values

This bar chart displays the total value of [Imports or Exports] for the given sector based on continent. This view is particularly useful for assessing a sector's geographic concentration of trade at a high level.

ndustries. Source: U.S. Census Bureau via Trade Policy Information System. Unrevised for 2022.

Buttons at the bottom display different views you can toggle between. This current display is the Sector Overview.

**General Overview** 

U.S. Export Value by Sub-Sector

\$0.96bn (0.23%)

\$2.62bn (0.62%) \$3.69bn (0.87%)

\$9.03bn

(2.14%)

\$9.83bn

(2.33%)

\$1... (...)

\$25.... (5....)

\$36,55bn (8,66%)

Citation information

**Product Overview** 

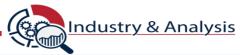